## Solution to Abnormal Display of Chinese Character on MT8000/6000

1. Situation: Chinese character display is abnormal, for example, characters are shown in wrong symbols, as shown in picture 1;

| ] [] [] |
|---------|
|         |
| 0000    |
|         |
|         |
| [       |

picture 1

- 2. Cause:
  - 2.1. Chinese fonts are not added to the font library. As shown in picture 2;

| System Parameter Settings          |                                |  |
|------------------------------------|--------------------------------|--|
| Device Model General Security Font | Extended Memory Printer Server |  |
| Fonts for non-ascii strings        |                                |  |
|                                    | Add                            |  |
|                                    | Delete                         |  |
|                                    | Delete All                     |  |

picture 2

2.2. The selected Chinese font is invalid, as shown in picture 3;

| R EasyBuilder8000 : win.mtp - [10 - WINDOW_010 ]           |                                                     |
|------------------------------------------------------------|-----------------------------------------------------|
| EB File Edit View Option Draw Objects Library Tools Window | w Help                                              |
| 🔁 🖻 🔒   👗 🖻 🖻 ≏ 🗠   🚭 የ 🐶   🗛   🔟 本                        | 🛠 💆 🕎 🛄 💋 📆 🏢 🚺 1 2 3 4 🕨 State 0 🔹                 |
| Times New Roman 🔹 16 🔂 🖧 🕒 🔂                               | 田田田  〒♀弐市☆@  ミ丼  早田部第  ∢∧∧々  兄母                     |
| 📃 🗟 🛱 🚓 🥅 陽 😭 🏘 🕼 🛈 💹 🗎 🕁                                  | 🗕 🎱 🔡 🔠 🕼 📄 ! 💡 📲 🗂 😫 🔷 🔫 🖃 아 🚥 🎹 💷 🛞               |
|                                                            |                                                     |
| Christ list                                                |                                                     |
| Collect list     Collect list     Collect list             |                                                     |
| - 3: Fast Selection - 4: Common Window                     | valid Chinese font                                  |
| vo 5: PLC Response                                         |                                                     |
| - 6: HMI Connection                                        |                                                     |
| O: Chavene Concertantificiant                              | · · · · · · · · · · · · · · · · · · ·               |
|                                                            | · · · · · · · · · · · · · · · · · · ·               |
|                                                            | · · · · · · · · · · · · · · · · · · ·               |
|                                                            | · · · · · · · · · · · · · · · · · · ·               |
|                                                            | ······································              |
| ☆ 13 以成实                                                   | <i>欢迎使用</i>                                         |
| <u>ماند</u> 15                                             |                                                     |
| <b>∧</b> 16                                                |                                                     |
|                                                            | <i>近量求发展 ****</i>  ******************************** |
|                                                            | 初青泪落于冬毒炙弦                                           |
| 20                                                         | ——————————————————————————————————————              |
|                                                            | <mark> <u> </u></mark>                              |
| - 22<br>                                                   |                                                     |
| 24                                                         | 正在启动操作系统                                            |
| - 25                                                       |                                                     |
|                                                            |                                                     |
|                                                            | · · · · · · · · · · · · · · · · · · ·               |
| ▶ _ 29                                                     | · · · · · · · · · · · · · · · · · · ·               |
| 🕎 30                                                       | <mark> </mark>                                      |
| 21                                                         |                                                     |

picture 3

## 3. Solution:

3.1. Add new Chinese fonts to the font library, as shown in picture 4.

| ice Model General Security | Font | Extended Memory | Printer Server |   |
|----------------------------|------|-----------------|----------------|---|
| nts for non-ascii strings  |      |                 |                |   |
|                            |      |                 | Add            | 1 |
| 3                          |      |                 | Delete         |   |
|                            |      |                 | Delete All     | ו |
| Select a font              |      |                 |                |   |
|                            |      |                 |                | - |
| Font name :                |      |                 | •              | - |
| 2 6                        |      | ок              | Cancel         |   |

picture 4

3.2. Select a valid Chinese font, as shown in picture 5;

| File Edit View Option Drav                                       |                                                                                  |
|------------------------------------------------------------------|----------------------------------------------------------------------------------|
| 🖻 🖬   X 🖻 🖻 🗅 🗠                                                  | 😂 🔋 🕅 🧏 🧱 🧕 🛄 本 🤅 🛠 🧱 🧱 🖉 🖉 🔛 🚺 🚺 1 2 3 🔹 🕨 State 0 🔹                            |
| s New Roman 🛛 👻 16                                               | ▲ A 臣 王 王 I A · U Language 1 · L1 L2 L3 L4 : 4 日 日 日 日 日 日 日 日 日 日 日 日 日 日 日 日 日 |
| i 🗠 🛃 🍫 🔜 🚾 🖪                                                    | = 🔚 🚥 🖳 🗉 🕥 ! 🖳 स्ति 🛱 🚓 🧰 ! 🐂 🔛 💠 💱 📖 🔿 🔯 🖽 📥 🛶 🎱 🖾 H D. 🖮                      |
|                                                                  |                                                                                  |
|                                                                  | 10 - Description X                                                               |
| Doject list                                                      |                                                                                  |
| 3: Fast Selection                                                | Solver Chinese font, for example"宋体"                                             |
| - 4: Common Window                                               |                                                                                  |
| 5: PLC Response                                                  |                                                                                  |
| 6: HMI Connection                                                |                                                                                  |
| <ul> <li>7: Password Restriction</li> <li>8: Window 8</li> </ul> |                                                                                  |
| 9                                                                | · · · · · <b>\</b> · · · · · · · · · · · · · · · · · · ·                         |
|                                                                  | · · · · · · · · · · · · · · · · · · ·                                            |
| 11: Popup Menu                                                   |                                                                                  |
| 12: Clock                                                        |                                                                                  |
| - 13: Scheduler                                                  | <i>双迎使用</i>                                                                      |
| - 14: System Setting                                             |                                                                                  |
| 15: Bar Graphs                                                   |                                                                                  |
| - 16                                                             |                                                                                  |
| 17: Animation                                                    | · · · · · · · · · · · · · · · · · ·                                              |
| <ul> <li>18: AutoAnimation</li> <li>19</li> </ul>                |                                                                                  |
| 20: ScreenSaver                                                  | ┃                                                                                |
| 20. 50 66 15 8 46                                                |                                                                                  |
| - 22                                                             |                                                                                  |
| - 23                                                             | 「「大白井根佐女佐」                                                                       |
| 24: Trend Graphs                                                 | ·····································                                            |
| 25: Trend Data                                                   |                                                                                  |
| - 26                                                             |                                                                                  |
| - 27                                                             | · · · · · · · · · · · · · · · · · · ·                                            |
| 28: Alarms<br>29                                                 | · · · · · · · · · · · · · · · · · · ·                                            |
| 29<br>30: Alarm 0                                                |                                                                                  |
| - 31: Alarm 1                                                    |                                                                                  |
| 32: Alarm 2                                                      |                                                                                  |
| 33: Normal                                                       |                                                                                  |
| - 34                                                             | Copyright © 2009 👘 EN                                                            |
| - 35: Event Display                                              |                                                                                  |

4、 Result: Chinese characters are normally displayed.

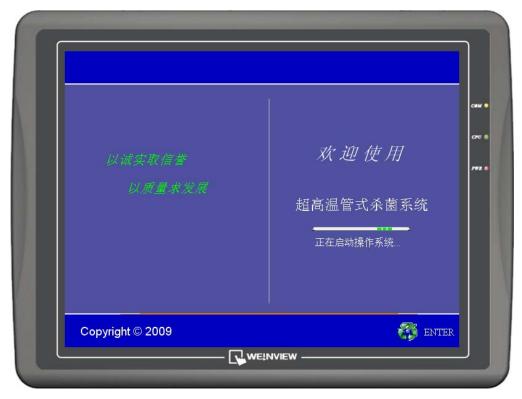

picture 6